*Московское суворовское военное училище*

**MsExcel**

**Преподаватель информатики и ИКТ Салимуллина Л.Н.**

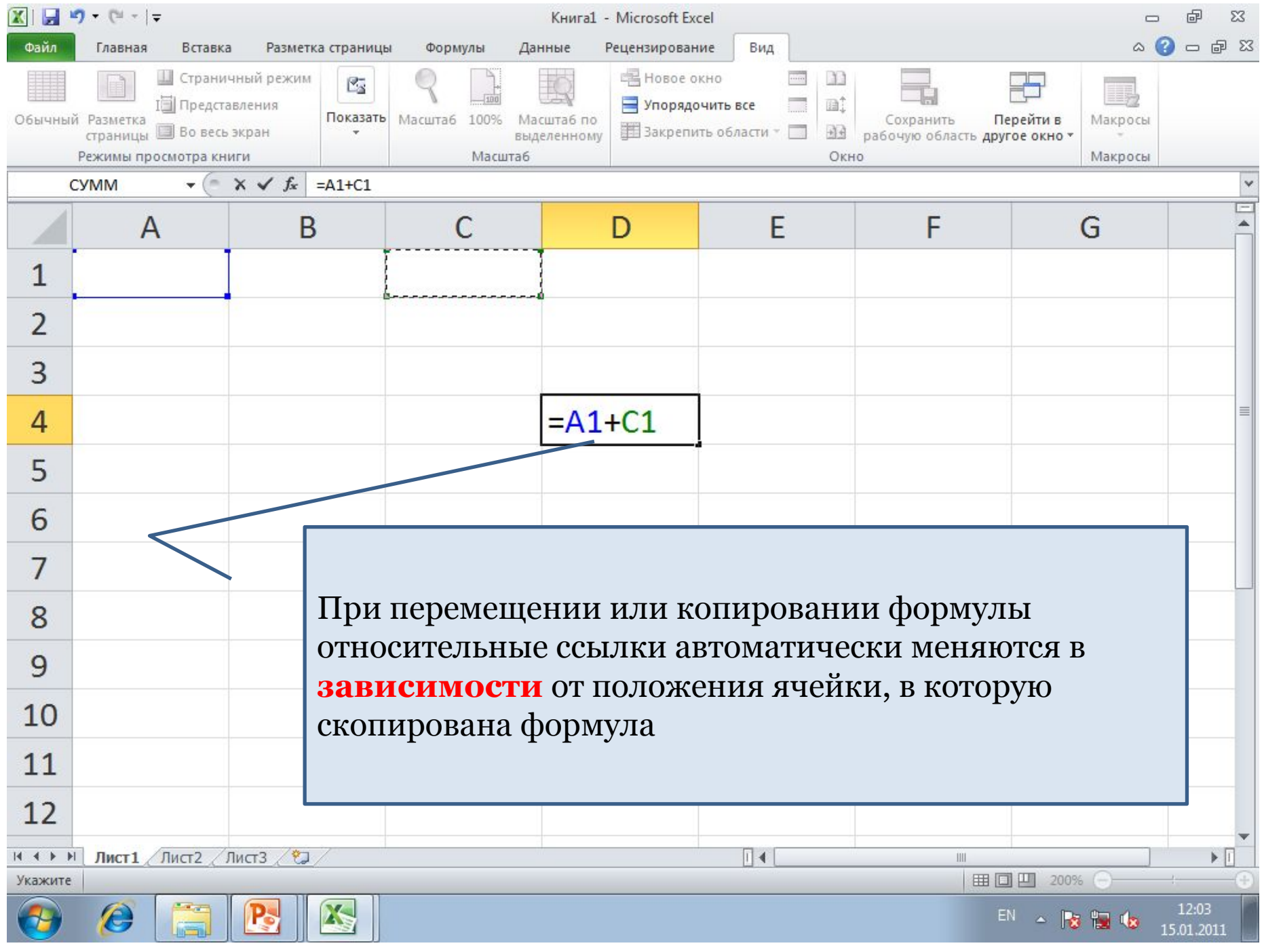

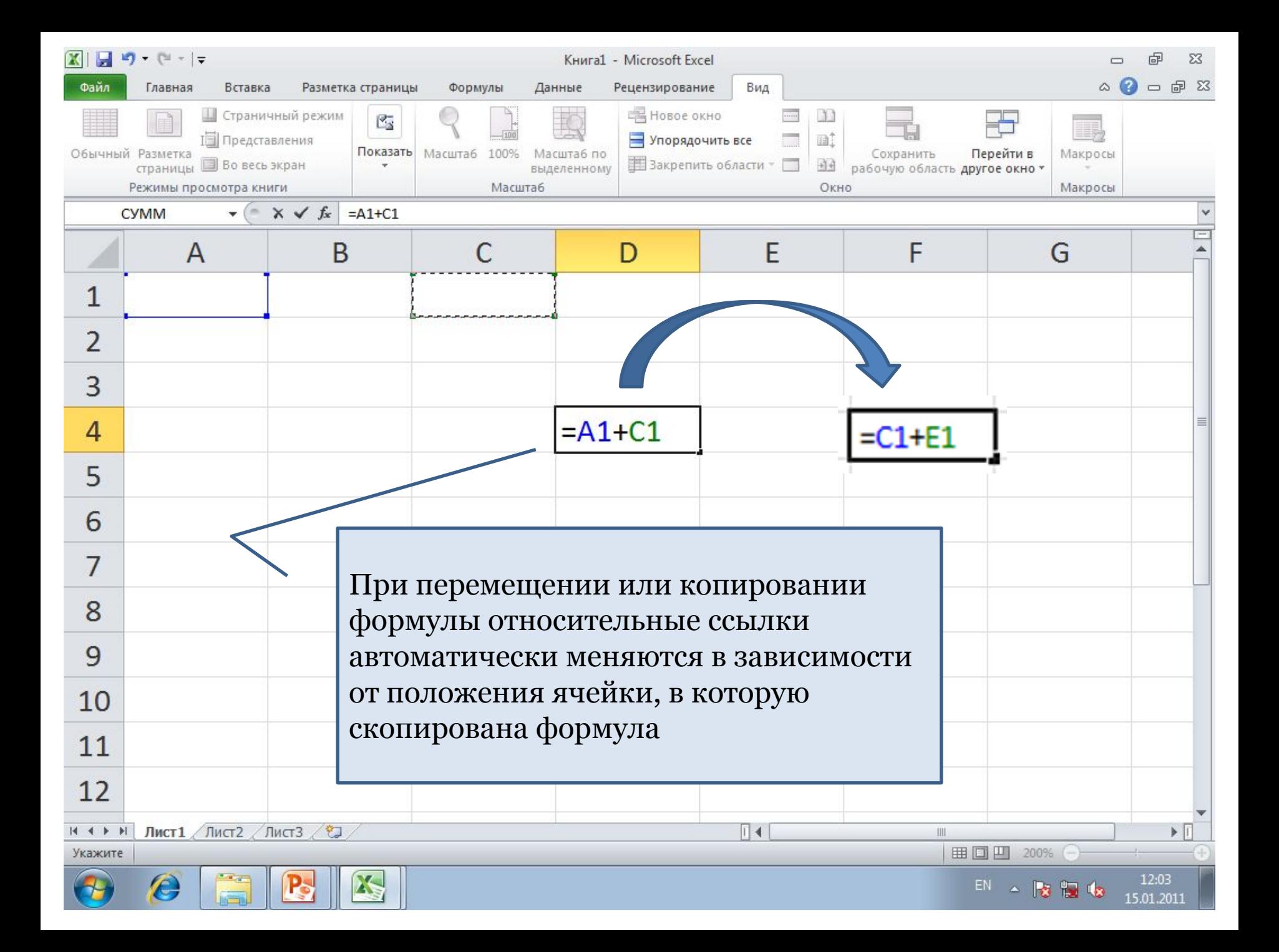

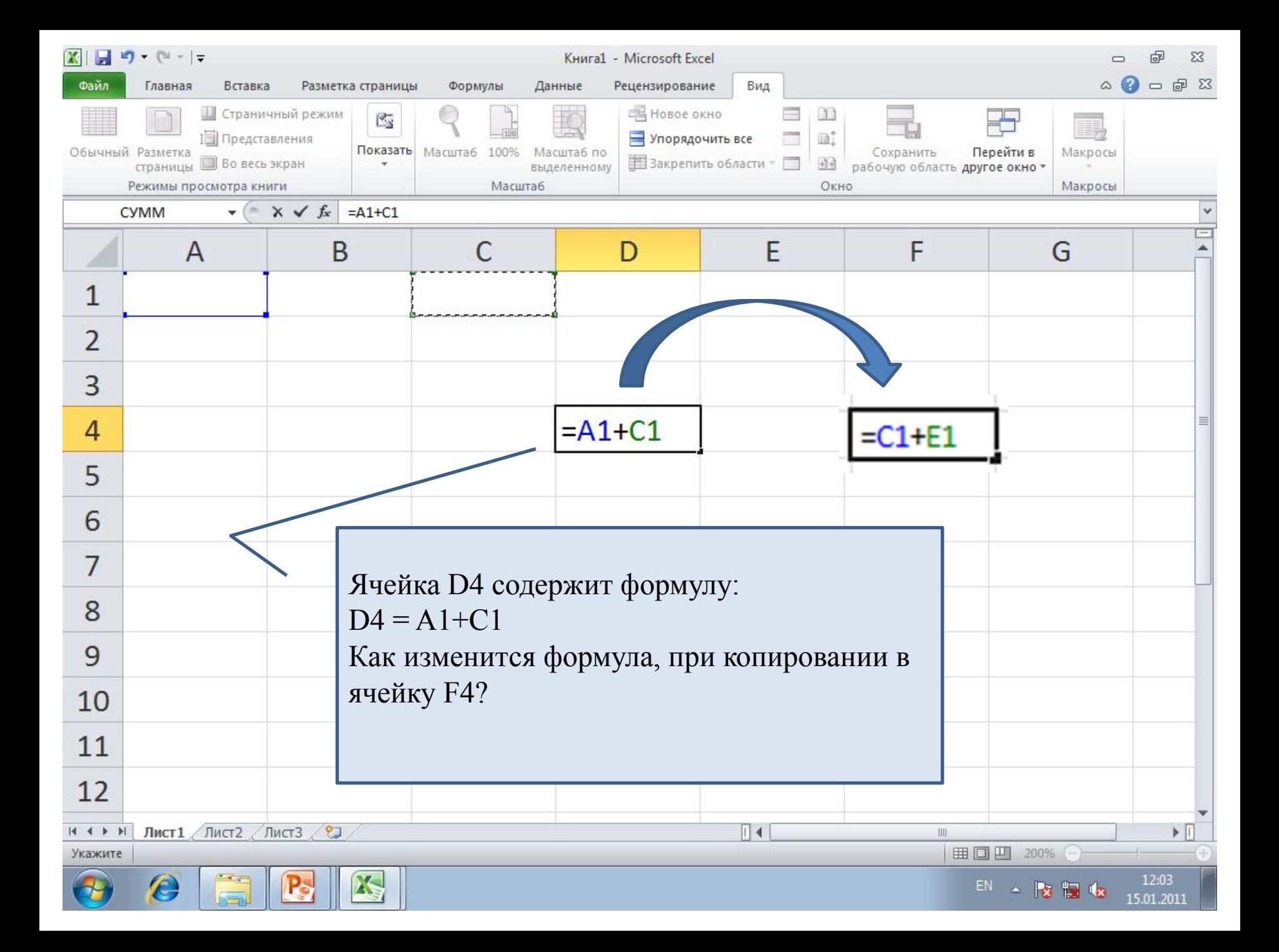

# **Как вычислить изменение формулы – без использования программы MsExcel ?**

### *Алгоритм выполнения:*

- 1. Записать адрес ячейки, в которой находится
- формула и саму формулу.
- 2. Под ней записать ячейку, в которую копируется формула.
- 3. Подсчитать на сколько букв (столбцов) и на сколько цифр (строк) меняется формула.
	- 4. Изменить исходную формулу путём добавления к каждой ячейке соответствующее количество букв и цифр.

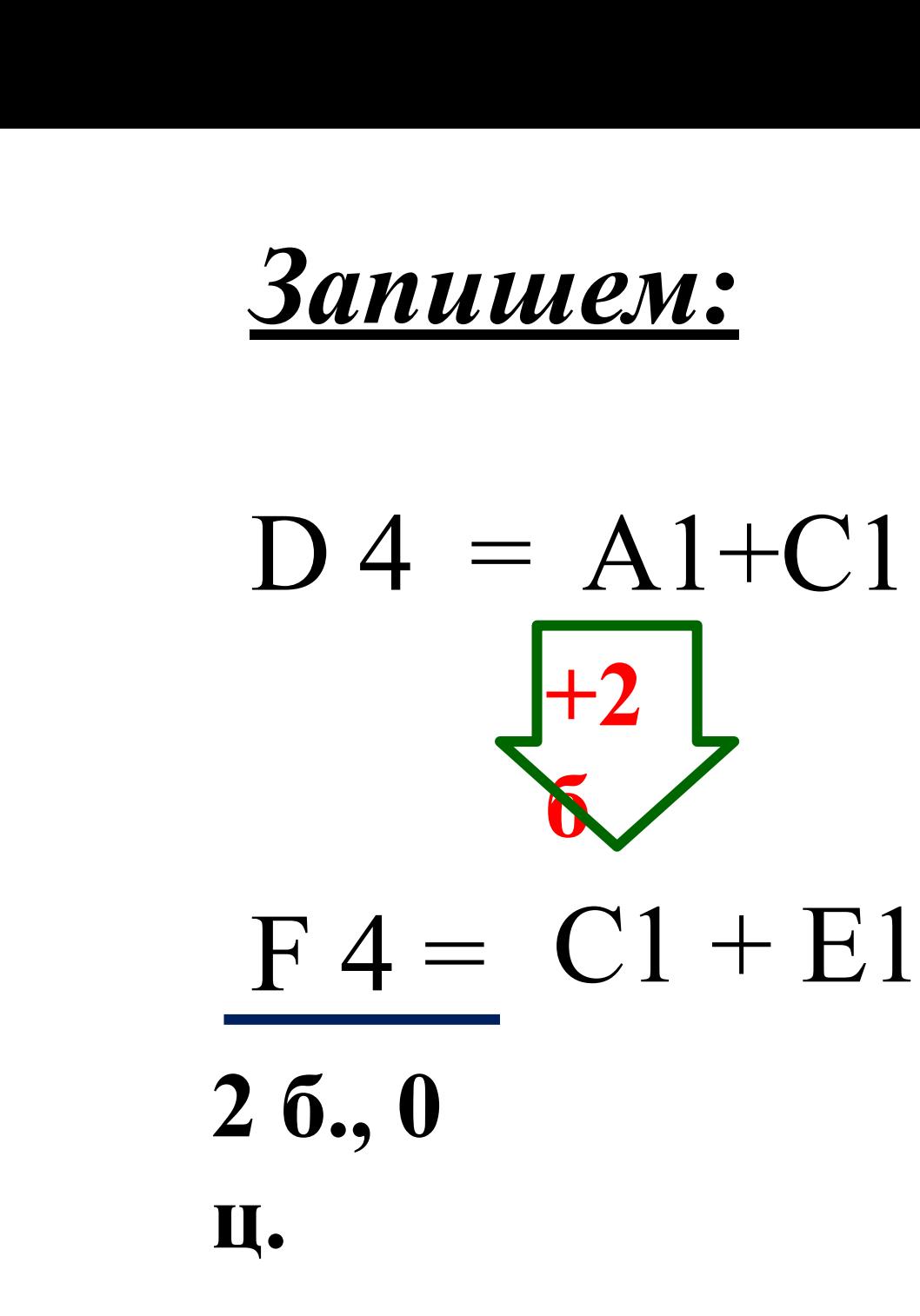

## Пример.

 $N<sub>2</sub>$  A33 (EF<sub>3</sub>)

В ячейку F8 записана формула = С\$8-А8. Формулу скопировали в ячейку F10. Какая формула будет записана в ячейке  $F10?$ 

- 1)  $=C$8-A10$  <br> 3)  $=C$10-A10$
- $2) = C $8 A8$ 4)  $-C$10-AB$

#### Pemenue:

$$
F 8 = CS8-AS
$$

$$
F10 = CS8 - A10
$$

0б., 2ц.

- Т.к. знак \$ значение столбца или строки закрепляет,
- то их имена не меняются.

Правильный ответ: 1) C\$8-A10